!!!!!Never disassemble the device without instructions! Never try to remove the TF card from the device! !!!!!

### Product Introduction

3D Holographic Display utilizes POV theory to display figures and videos to human's bare eyes. The spinning lines of color-changing LEDs produce 3D views in the air. The device is energy efficient and made of the highest quality of China's modern manufacturing industry.

# Product Preview Interface

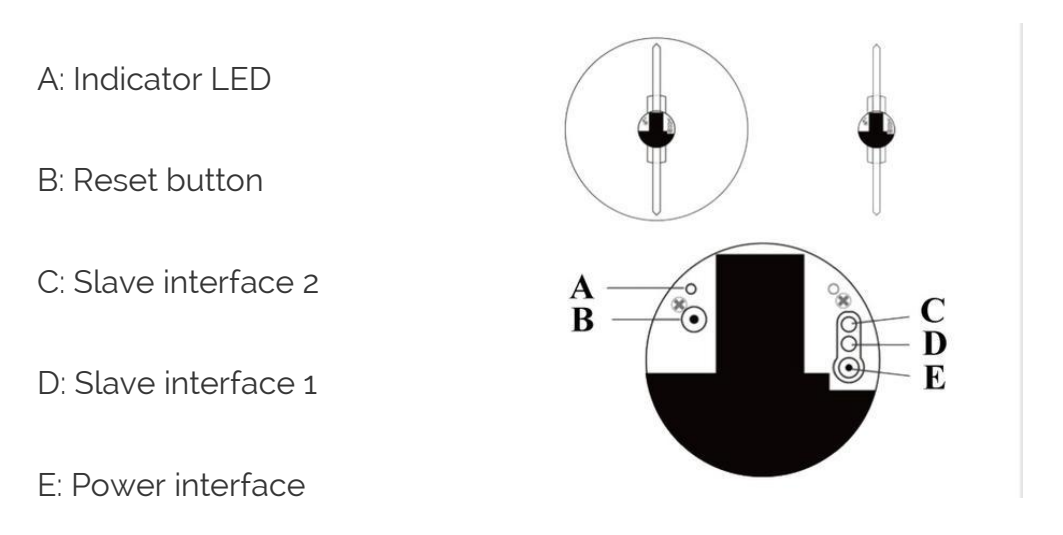

Power interface: use the AC adapter to supply power ,Slave interface: used to connect to slave devices.Reset button: switch between master/slave modes; pair with remotes.Indicator led: indicating power supply, on/off, modes, etc.

# Remote control instructions

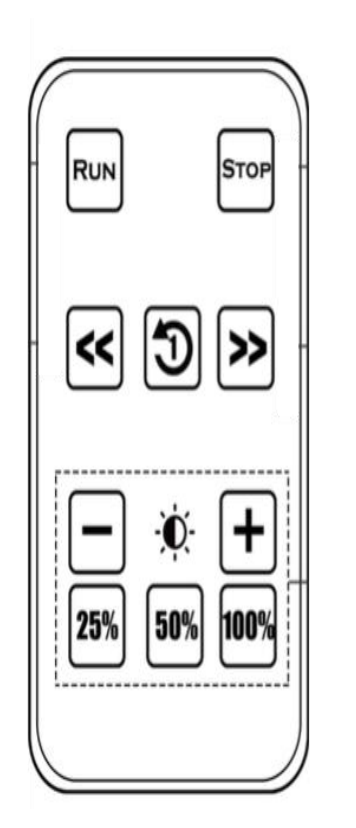

Run: turn the device from 'stand-by' to 'running'

Stop: turn the device from 'running' to 'stand-by'

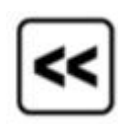

play the prior

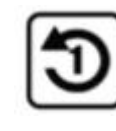

: play from the first

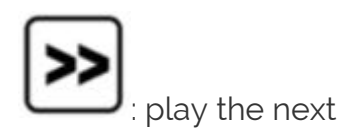

Operation instruction

1.Supply power

Plug in the power cord, all LED will on and then off. At the back of the device, the indicator led is now in red.

2. Pair the remote

When the device is in 'stand-by' status, push the reset button. You'll see the indicator led turned into blue.Now, point your remote control to the device, and push the 100% button on the remote.You'll see the blue LED flashing and then turned into red.Done.

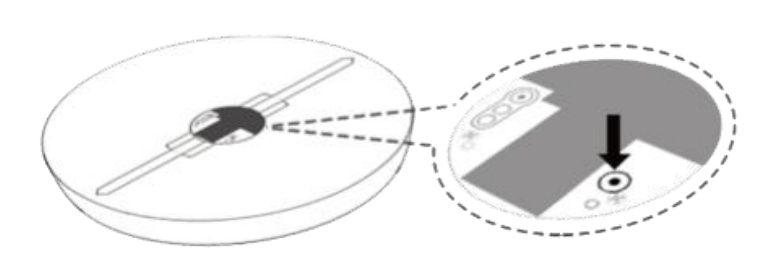

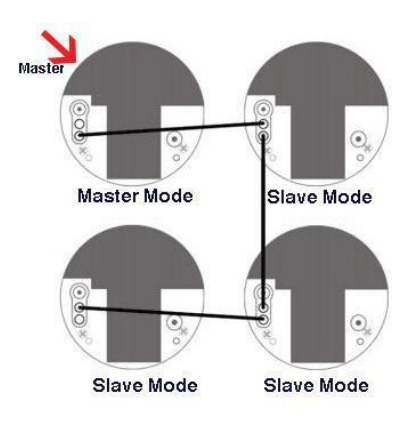

1.Turn on/off

Push the Run/stop button. Shuffle the play list Use these buttons:

2.Switch Mode

You can switch the mode of the device between Master and Slave.

When you are using only one device to display, use it in the Master mode.

When you are connecting multiple devices to display together, you should have only one Master device and the others should be in the Slave mode.

You can never control a device in its Slave mode by remote control.

#### Switch modes

When the device is in 'stand-by' mode, push the reset button on the back of the device. You'll see the indicator turned from red to off, this means your device is in Slave mode now.

When your device is in Slave mode, the indicator turned to red, this means your device is in Master mode now.

Connections of multiple devices

You should have only one master mode device, the others should be set as slave mode.

# Control using apps on cellphone and computers See

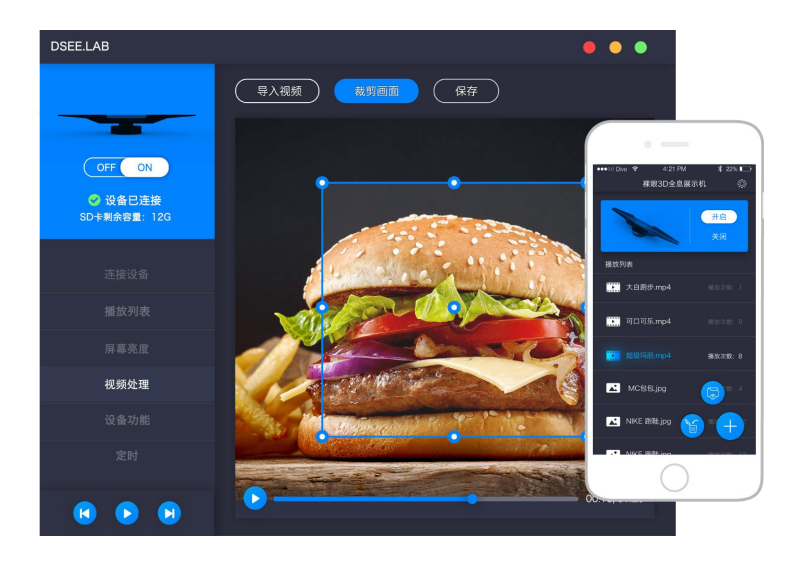

# 3D Holographic Display Instructions

1. Download the DSeeLab app and install it on your phone or pc.For iOS: Search DSeeLab in App store.For Android: Click here to download. For PC: Click here to download.

#### 2. 2. Supply power to the DSeeLab Hologram Display Device

3. Open your phone, navigate to your phone's Settings->WiFi, you'll see there is a new WiFI source whose name starts with 'dsee'. Click it to connect to it.

4. You will be asked to input a key. The 8-digit key could be found on the label at the back of your device.

5. After your phone is connected to the device, open the app on your phone, refresh the app.

6. Now you are all set! Only use the app to upload and manage videos and images.